# ITGS Project Report:

# Product Title:

# *"Pocket money record" (a record of the pocket money in the boarding. )*

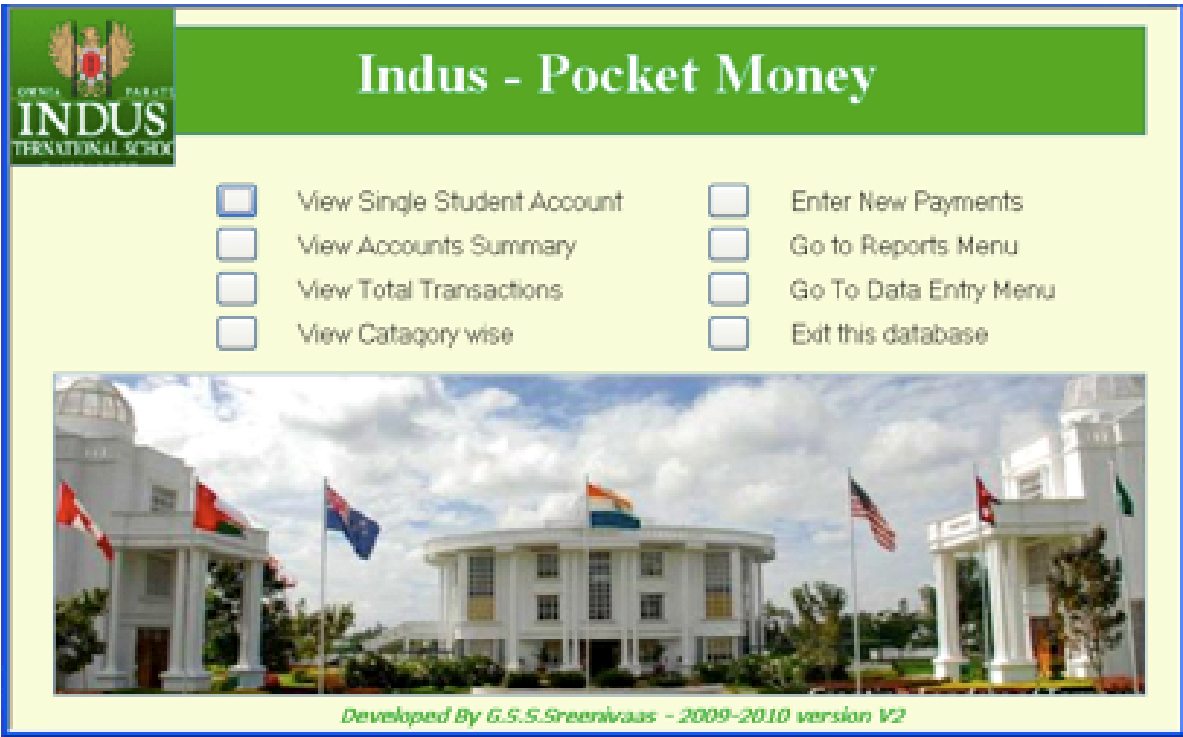

Candidate Number: 002272-086

Candidate Name: G.S.S.Sreenivaas

School: Indus International School

Exam Session: May 2010

Word Count: 2170

### **"G. Identifying the problem within a social context:"**

This project is focused on pocket money record of the students in the boarding, entitled as "Pocket Money Record." Maintaining the record of all the students' pocket money in boarding of "Indus international school." It is important to the school to maintain the record .the data should be kept in secure way and should be in an orderly manner.

**The Problem in social context** (present system, and its inadequacy which is been used Manual System).

- There may be mistakes in recording the data manually.
- It consumes lots of spaces for the storage of the data.
- There is the chance of physical damage to the manually record data which may cause loss of data.
- It is a time consuming process, the same data cannot be updated in the same place such as deposit.
- Searching for a person's data from the first to the date is very difficult task.
- It is waste's lots of paper for recording the pocket money.

The major problem in recording the pocket money is that it is time taking process and also there might be errors which lead to problems. An IT system MS-access can be used to record the information. For this I have discussed with Mr. Prakash the accountant in "Indus international school." This will be a time saving process and there will not be any errors.

**My Client,** it the boarding administration office in international school as they have over 250 borders and the admin office administrates their pocket money.

**My End User,** is Mr.Prakash who is the boarding administration staff who will be handling the account of the boarding students pocket money.

The IT system should consist of a database, with a table for students, and another table to maintain the accounts. Input forms need to be developed for the input of data, reports to be generated to give several outputs.

# **"H. Analysis and Feasibility Study:"**

### **Feasible IT solutions are: -**

- **1) Microsoft Excel.**
- **2) Microsoft Access.**

### **IT Approach on MS Excel:**

Microsoft Excel is one of the software in the package of Microsoft Office developed by Microsoft. Excel is a spreadsheet and contains graphing tools, table and calculations, etc. The software is user friendly and helpful to people. Considering Pocket Money Record, it is not be very appropriate because graphs are not much useful, the tables and calculation will be of some help.

# **Advantages**

- 1. Using Excel, the data can be sorted, filtered and grouped. On this data we are extracting values such as averages, maximums, etc.
- 2. Using Excel massive data sets can be imported, organized and explored within significantly expanded spreadsheets.
- 3. Excel can be directly connected to OLAP databases and integrated with Pivoted tables.
- 4. Excel is has a number of building financial functions like depreciation Fixed Assets, etc.
- 5. Excel spreadsheets can be sent to others through email making it very portable.
- 6. Easy to synchronize with PDA/Pocket Excel.
- 7. Excel Spreadsheets can be secured by assigning password to it.

### Candidate Name: G.S.S.Sreenivaas Session: May 2010 **Disadvantages**

- 1. Excel is good for a small amount of data and not fit for large amount of data.
- 2. Program execution when applications are developed into a single file.
- 3. When files and functions are put into multiple files, it becomes scattered and difficult organize or find.
- 4. Excel 2003 has 65536 records and 2007 has 1,048,576 records.
- 5. You can't export excel spreadsheets directly to PDF.
- 6. When printing a spreadsheet that is too wide for the paper cannot be in a proper way.
- 7. When the rows or columns are removed, formulas might be extended to include these in new rows or columns.

## **IT-Approach on Microsoft Access:**

It is a database management software developed by Microsoft, this software helps organized data into tables, allows us to connect them using relations, excellent input screens can be designed, data can be filtered using queries and reports help presenting data.

# **Advantages**

- 1. User can work with Access without being highly skilled in the field.
- 2. Access is good for large amount of data.
- 3. Using Microsoft Access data can be filtered, grouped, sorted and sub grouped.
- 4. Tables created in Microsoft Access can be linked and used for generating reports.
- 5. Multiple reports can be created for the same set of data in Microsoft Access.
- 6. The large number of templates available in Microsoft Access makes creating new databases quite easily.

# **Disadvantages**

- 1. Access is not portable. It cannot be send to someone through email.
- 2. Databases larger than 2GB in size are difficulty to deal.
- 3. Microsoft Access is more useful for small scale business sectors but might not be good for the large scale business sectors.
- 4. Microsoft Access is friendlier for developers rather than end users.

# Justification of chosen approach:

MS-Access has a search wizards and also it make easy to manage the data storing. It helps us create simple application using simple programs. Access is specially made for creating databases and it helps creating simple applications. MS-Access helps us create excellent data tables to store data. Input screens can be designed to enter data, organizing and filtering becomes easy using reports and queries. Lookup options are useful to lookup the data you are looking for. Memory space occupied by this program is very little space on the user's system. As compared to other programs access has practically no data loss and data can be accessed easily.

# **"I. Planning and developing the chosen IT solution:"**

The first thing I would do is to make a brief study on the ITGS project, than I would think about the maintaining pocket money record and see the possible IT solutions. Later I would see the requirements for the IT solution (hardware and software).

### **Timeline:**

### **"Planning and development of product:"**

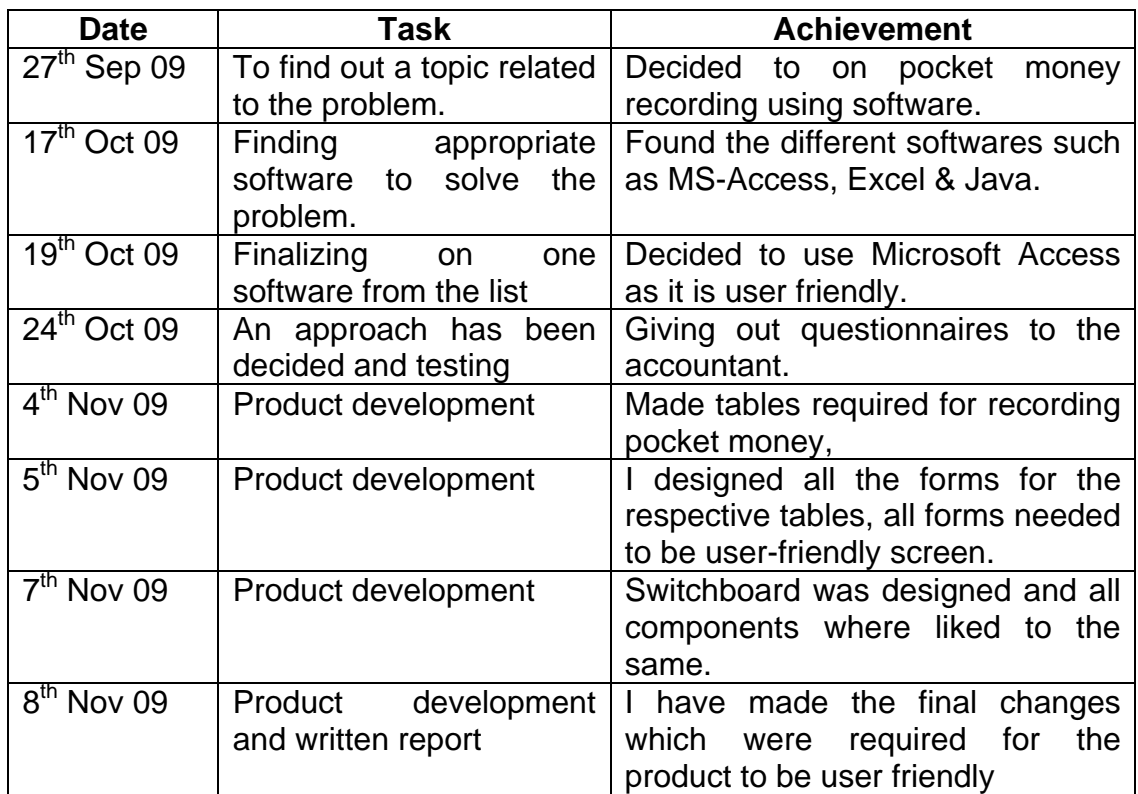

### Candidate Name: G.S.S.Sreenivaas Session: May 2010 **Implementation and testing:**

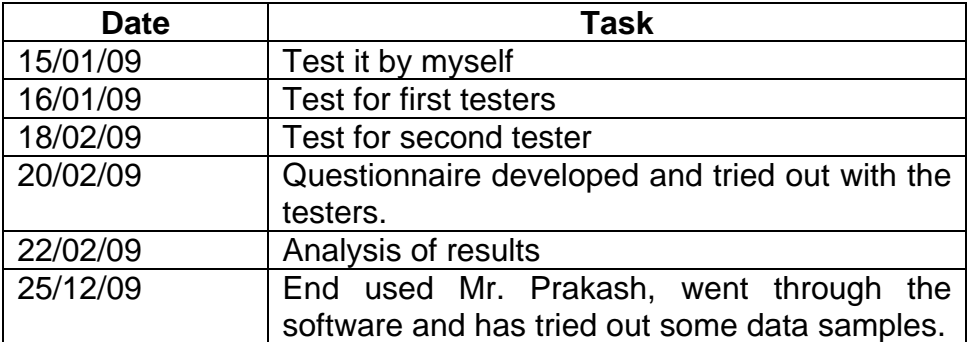

### *Hardware:*

I have developed this software on a laptop with the help of Microsoft Access during my school time. Information of the software and hardware components, which were used are mentioned below.

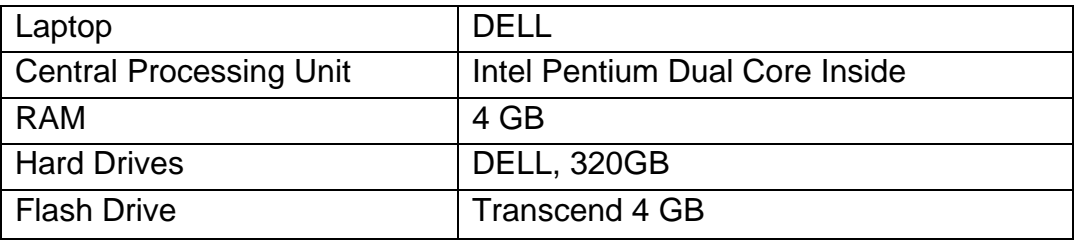

**Laptop:** This database can be use on a desktop than a laptop as it might not be needed to move from one place to other. A minimum of 512MB and more is needed and a hard disk of 40GB will be sufficient as it more organized.

**Flash Drive:** is a hardware device which helps transferring files from one computer to other. I have used it to transfer file and also for backing up my data to prevent the loss of the data.

**Peripheral Devices:** We would require a printer to printout, students account statements, the final accounts and student forms.

**Backup:** Regular backups could be made on pen drives, CD's or even external driver

### Candidate Name: G.S.S.Sreenivaas Session: May 2010 **Software**

The table shows the softwares needed to create a database for this project. The software used is Microsoft Access.

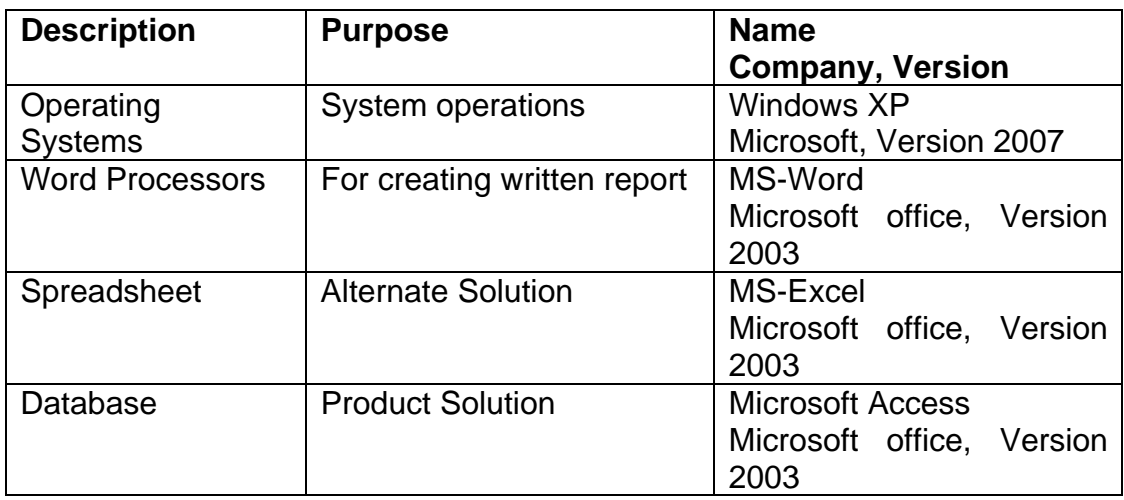

**MS-Word**: Microsoft-Word has been used for doing my report and questionnair. I have represented in tables and parhagraph form.

**Microsoft Access:** The main product is been developed using MS-Access

The tools that are been used in this are Tables, reports, labels, queries, menus and switchboards.

**Windows XP:** An operating system used to make this project. It is the software which is used to run the computer.

## Candidate Name: G.S.S.Sreenivaas Session: May 2010 **"Screen Shorts of the Product Solution"**

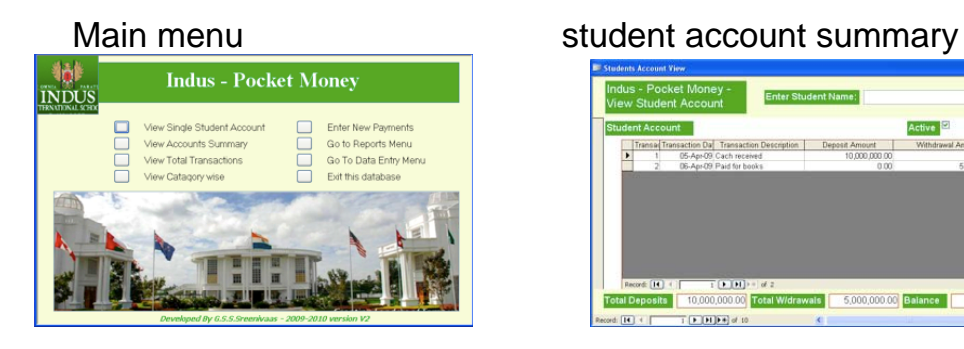

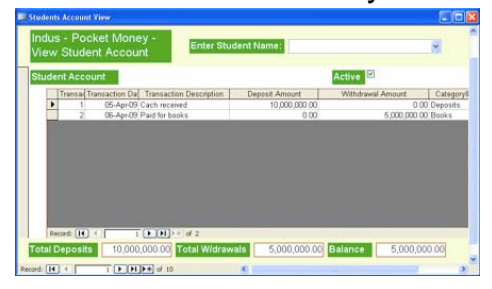

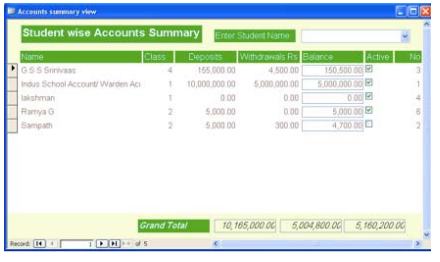

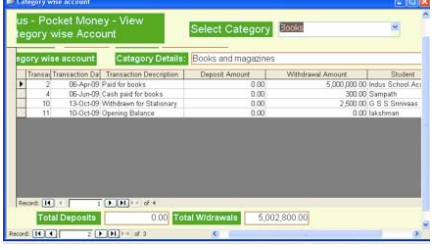

### student wise account summary view/search account transaction

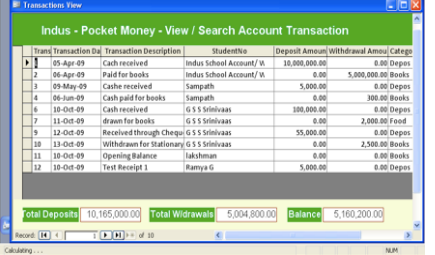

## categories wise account transaction form for new entry

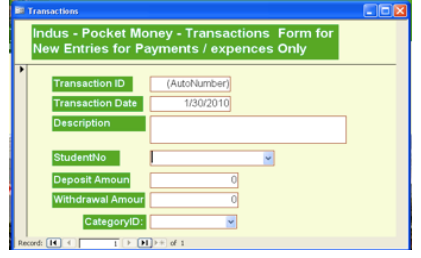

### Candidate Name: G.S.S.Sreenivaas Session: May 2010 student wise report account summary date wise

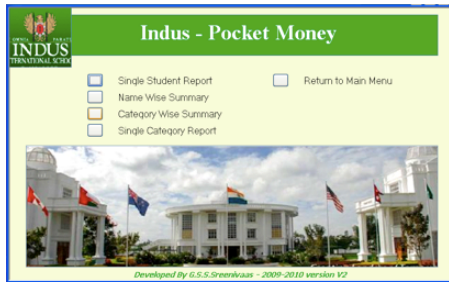

 $\mathbf{r}$ 

J

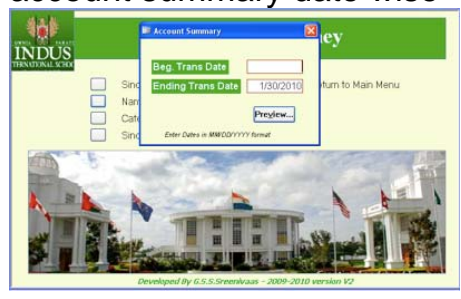

### Account summary name wise **Account summary**

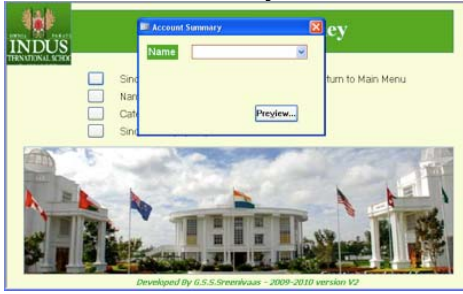

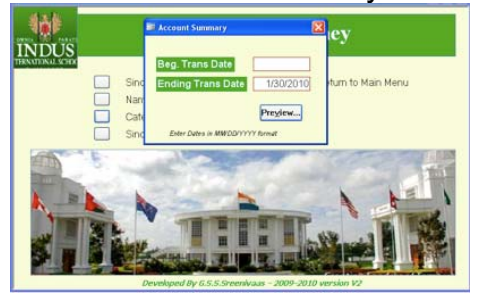

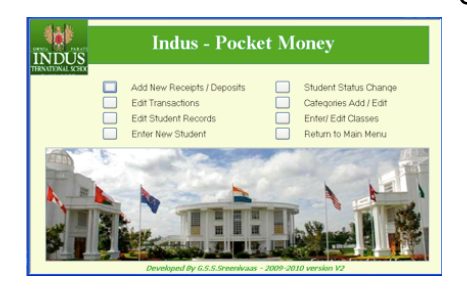

## Transaction-edit form Edit student record

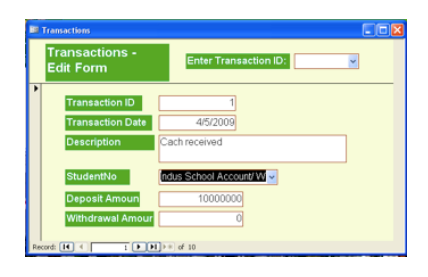

Sub menu for entries transactions form for new entries for deposit/receipts only.

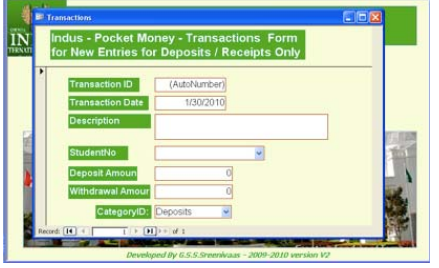

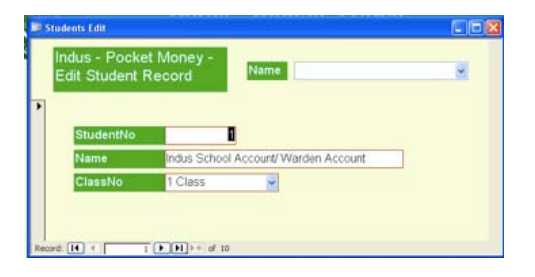

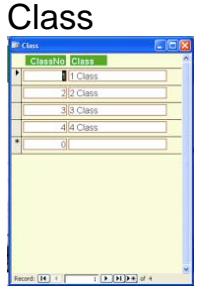

# New entire category

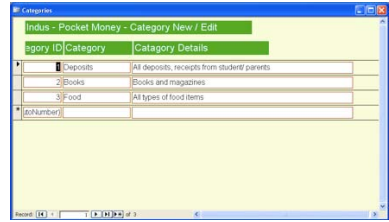

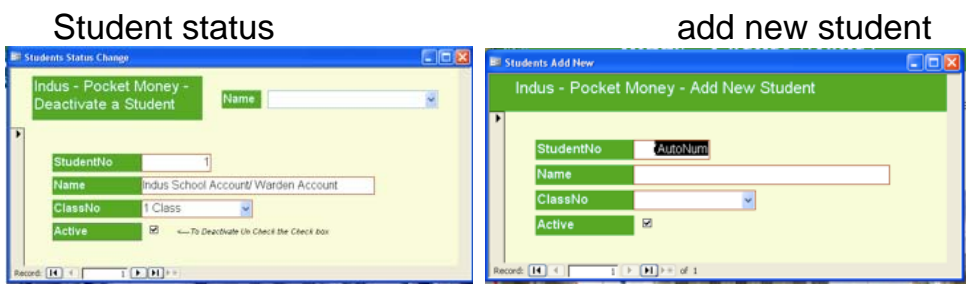

## Candidate Name: G.S.S.Sreenivaas Session: May 2010 **Data collection:**

Mr.Prakash gave me all the required primarily data as he is the one who is responsible for maintaining this account. The main data was the original records of student's pocket money information for a week was recorded.

# **"J. Testing and evaluation:"**

Earlier than giving the product to end-users and testers, I myself tested the product and also made the necessary changes, which were required. The product was user friendly and a feasible solution for the problem.

### **First tester Mr. Jayakumar**,

Mr. Jayakumar suggested that date wise search would be more appropriate to search. In this way we can have the database more organized. Mr. Jayakumar is an IT adviser at Indus being qualified he is qualified with a bachelor degree in computer and has sufficient experience in this field and therefore he is ideal for my testing.

### **Second tester Mr. Prakash**

On testing he found it was hard to navigate according to the Category, so it would be easy for his search. Mr. Prakash is an end user of the product and a person who takes care about the boarder pocket money account at Indus.

### **Refinements made to Product:**

1) Field for category is created as per recommended by Mr. Prakash Before After

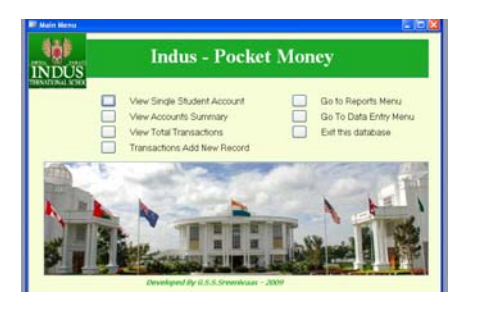

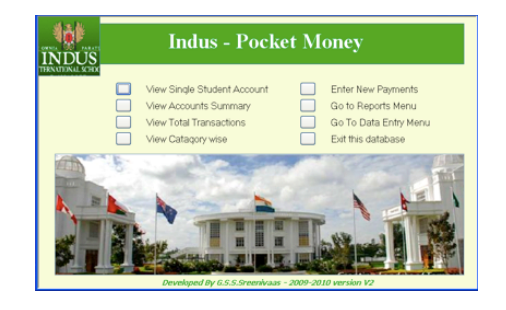

2) Date wise search has been made available as recommended by Mr. Jayakumar

 $\overline{\phantom{a}}$ 

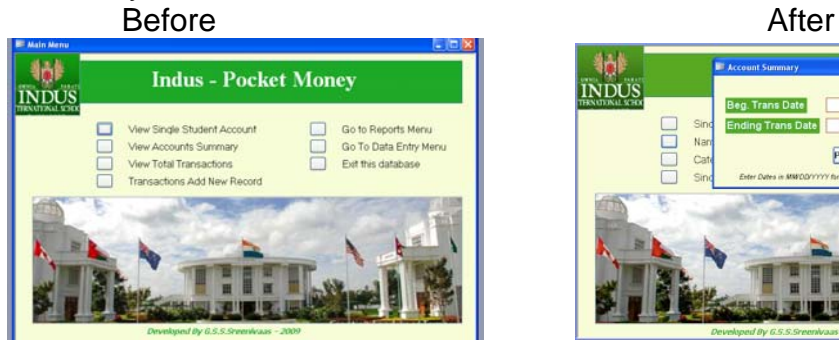

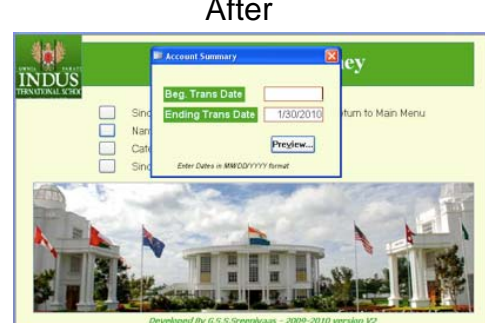

Candidate Name: G.S.S.Sreenivaas Session: May 2010

### **"K. Assessing the social significance of the product"**

As compared to olden days, the volume of files and data stored these days are huge, if you walk into a government organization you would find volumes of books stored in several rooms. If you would require a document, you will have to wait for days or months to get it as they will have to hunt for it. This caused a huge inconvenience to the public.

Organization and quick access, use MS-Access help in organization of large volumes of data that can be stored in a single file and can be accessed instantly. We need not have to wait in long quee's and waste time paying our bills all the this information is updated instantly.

Networked on single file on the central server, if you look at the railways today you will see that you can book your tickets from any part of the country without any classes causing a lot of convince to the customers to the extent of even booking your tickets from home.

Duplication of data and saving of paper. With the help of relationships we are able to have master files to store master information only once and have them accessed any time combining other files with the use of unique codes. A lot of time gets saved in terms of data entry, checking and so on. As data is intact and every can view this information any were anytime, in the world with the use of web sites there is no need to printing of the same.